**Installation Guide Modular Converter System** KC-1200 Series

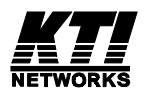

P/N:750-0128-001 DOC.020909-KC1200-K Ó 1999 KTI Networks Inc. All rights reserved. No part of this documentation may be reproduced in any form or by any means or used to make any directive work (such as translation or transformation) without permission from KTI Network Inc.

KTI Networks Inc. reserves the right to revise this documentation and to make changes in content from time to time without obligation on the part of KTI Networks Inc. to provide notification of such revision or change.

For more information, contact:

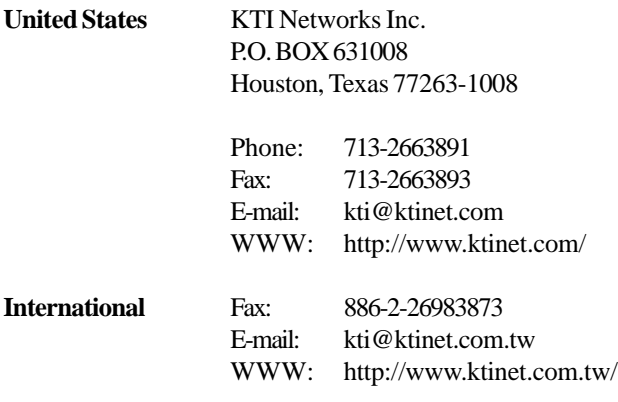

The information contained in this document is subject to change without prior notice. Copyright Ó KTI. All Rights Reserved.

#### **TRADEMARKS**

All brand name are trademarks or registered trademarks of their respective holders.

#### WARNING:

This equipment has been tested and found to comply with the limits for a Class A digital device, pursuant to Part 15 of the FCC Rules. These limits are designed to provide reasonable protection against harmful interference when the equipment is operated in a commercial environment. This equipment generates, uses, and can radiate radio frequency energy and if not installed and used in accordance with the instruction manual may cause harmful interference in which case the user will be required to correct the interference at his own expense.

#### NOTICE:

(1) The changes or modifications not expressively approved by the party responsible for compliance could void the user authority to operate the equipment.

(2) Shielded interface cables and AC power cord, if any, must be used in order to comply with the emission limits.

#### CISPR A COMPLIANCE:

This device complies with EMC directive of the European Community and meets or exceeds the following technical standard.

EN 55022 - Limits and Methods of Measurement of Radio Interference Characteristics of Information Technology Equipment. This device complies with CISPR Class A.

WARNING: This is a Class A product. In a domestic environment this product may cause radio interference in which case the user may be required to take adequate measures.

#### CE NOTICE

Marking by the symbol  $\bigcap$  indicates compliance of this equipment to the EMC directive of the

European Community. Such marking is indicative that this equipment meets or exceeds the following technical standards:

EN 55022: Limits and Methods of Measurement of Radio Interference characteristics of Information Technology Equipment.

EN 50082/1:Generic Immunity Standard -Part 1: Domestic Commercial and Light Industry.

EN 60555-2: Disturbances in supply systems caused by household appliances and similar electrical equipment - Part 2: Harmonics.

### **Table of Contents**

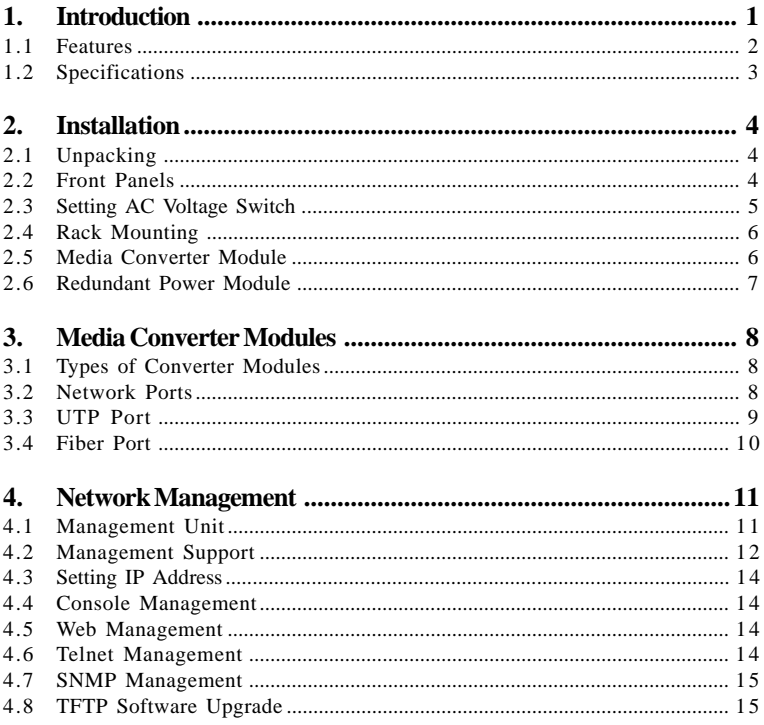

# **1. Introduction**

The Modular Convert System 1200 is a configurable media converter rack that can host 12 slots of 10Base and 100Base network media converter modules. A wide range of media modules are available depending on your variety of network cabling environment. These optional media converter modules include UTP to multimode or single mode fiber cable for Ethernet and Fast Ethernet networks.

The rack unit provides a centered power supply to the converter modules and serves as a converter center and wiring concentrator.

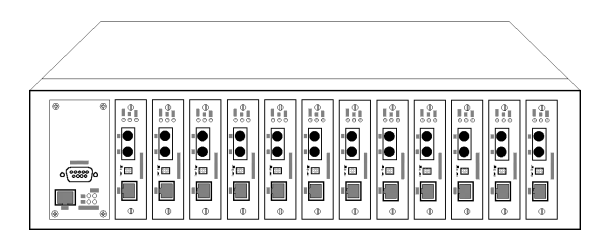

To meet different application needs, the series comes with several different configurations as follows:

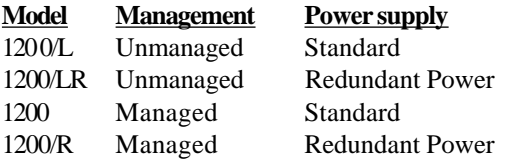

The management function allows network administrators to monitor the status of the modules installed in the managed unit remotely via standard web browsers, SNMP manager software, or telnet software.

With redundant power supply support, downtime is reduced when power supply failure occurs, as the unit has two redundant power modules which are both hot-swappable.

## **1.1 Features**

Some of the key features include:

- 12-slot modular 10/100 Media Converter Center
- Complies with IEEE 802.3 10BASE-T 10BASE-FL and IEEE 802.3u 100BASE-TX 100BASE-FX standard
- Supports both SNMP and web-based management
- Supports hot-swap redundant power supply for high availability
- 19-inch rack-mountable
- Support variety of media converter modules:
	- 10BASE-T to 10BASE-FL ST multimode fiber
	- 10BASE-T to 10BASE-FL SC multimode fiber
	- 10BASE-T to 10BASE-FL ST single mode fiber
	- 100BASE-TX to 100BASE-FX ST multimode fiber
	- 100BASE-TX to 100BASE-FX SC multimode fiber
	- 100BASE-TX to 100BASE-FX SC single mode fiber

### **Management Features**

It also includes some key management features such as :

- Provides SNMP and Web management for the unit power status and module type, port link status of each media converter module
- Management from anywhere and any platform using a web browser
- Easy-to-use point and click user interface
- Photographic quality interface to configure and monitor the device
- In-band/out-of-band remote telnet management
- Local console management via RS232 port
- TFTP Software Upgrade

## **1.2 Specifications**

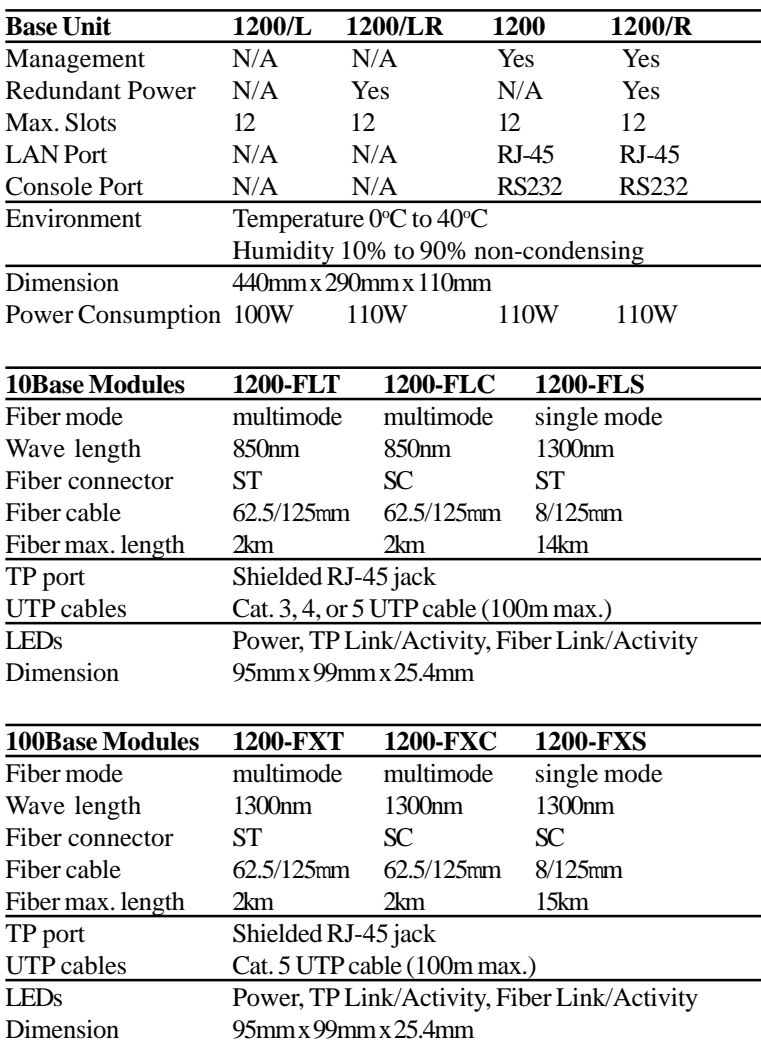

# **2. Installation**

# **2.1 Unpacking**

The product package contains the converter center unit, a power cord, a rack mounting kit and an installation guide. It also includes a RS232 cable and diskette if the device is a managed unit.

## **2.2 Front Panels**

The following figure illustrates the front panel of the unmanaged unit and managed unit respectively.

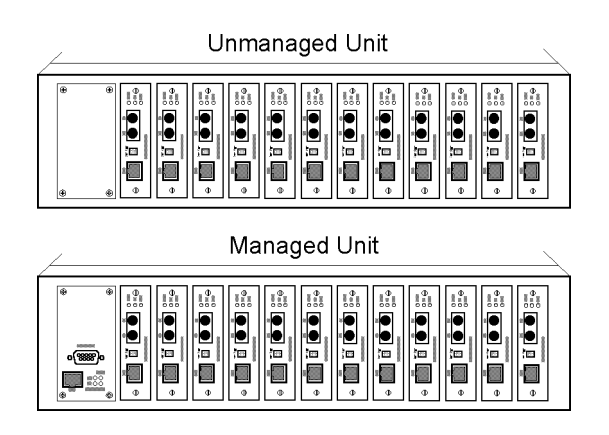

From these figures, one can easily recognize a managed unit as it includes extra components on the left part of the device.

## **2.3 Setting AC Voltage Switch**

It is recommended before connecting the power cord that was supplied with the unit that the voltage switch should be set to the correct position according to the country of origin. The AC voltage and switch settings are as follows:

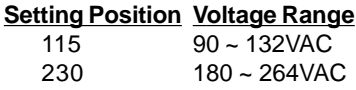

The figures below, illustrate switch locations on the different units.

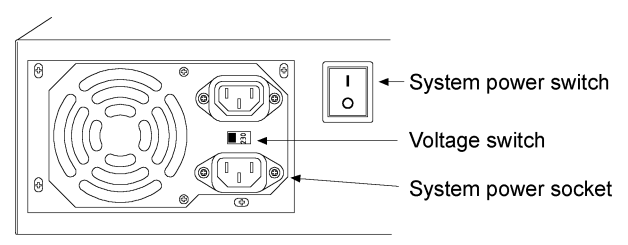

Unit with standard power supply

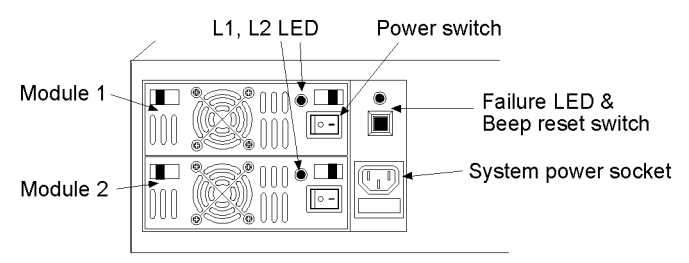

Unit with Redundant Power Supply (auto voltage detection)

## **2.4 Rack Mounting**

Included with the base unit is a rack mounting kit which includes two brackets for installing the unit into a 19-inch rack.

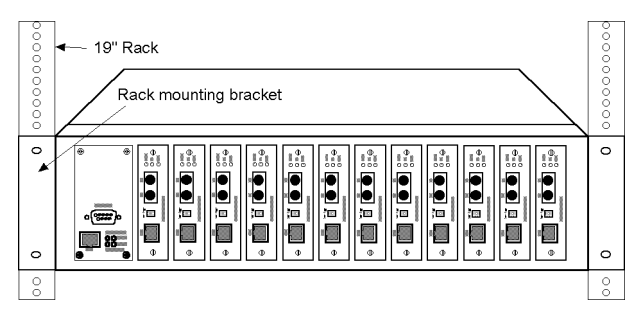

## **2.5 Media Converter Modules**

The functions of all 12 slots are identical. Any type of modules can be installed into any available slot. However, it is important to make sure before installing or removing a module that the unit is turned off.

To remove a converter module from the chassis, unscrew the module until both screws are loose. Hold both screws and pull the module out from the chassis.

To install a module, insert the module into an available slot until it is seated in the slot properly. Screw the module onto the chassis securely.

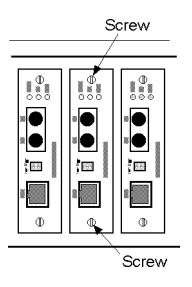

## **2.6 Redundant Power Modules**

As the device is equipped with redundant power supply support. It comes with two pre-installed hot-swappable redundant power supply modules. For a detailed diagram, refer to the figure shown in section 2.3.

### **Checking Power Status**

The following LED indicators are provided to display the power status:

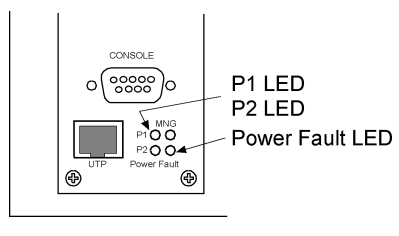

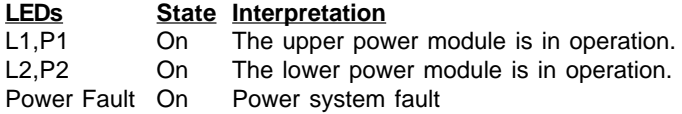

\* L1 and L2 LEDs are located on the redundant power modules.

The system power fault indicator is on when any power module is being shut down automatically due to over load, over voltage, or module failure. An alarm beep sound is also generated at the same time to indicate a failure condition and a replacement of the defective power module might be necessary. The beep sound can be shut off by pressing the beep reset switch.

### **Remove and Install a Redundant Power Module**

Because the power system is equipped with hot-swap feature, it is not necessary to turn off the system power when removing or installing a power module. However, make sure after installing a module that it is screwed onto the unit securely.

# **3. Media Converter Modules**

## **3.1 Types of Converter Modules**

A 10Base network media converter module can convert a 10BASE-T signal to a 10BASE-FL signal. A 100Base media converter module converts a 100BASE-TX signal to a 100BASE-FX signal. Both serve as an interface between a UTP cable and fiber cable.

For connecting to different types of fiber cables and fiber connectors, the following optional media converter modules are supported:

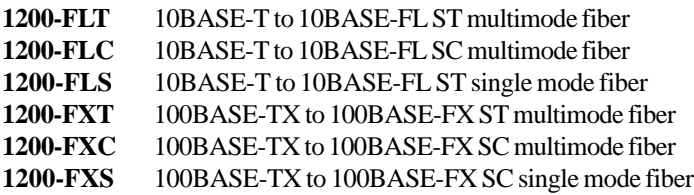

## **3.2 Network Ports**

The following figure illustrates the typical drawing of a module:

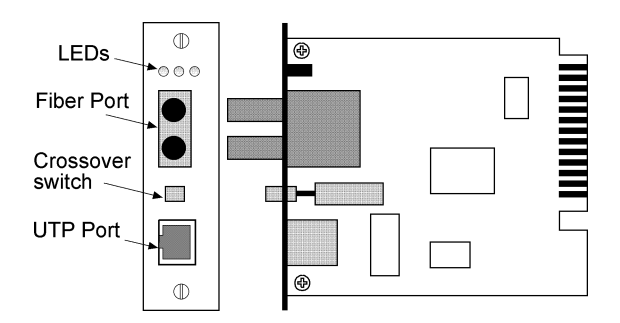

## **3.3 UTP Port**

This RJ-45 connector is used for connecting to a UTP cable. One push button switch next to the RJ-45 is provided to set the crossover function of the RJ-45 connector. Its settings are shown as follows:

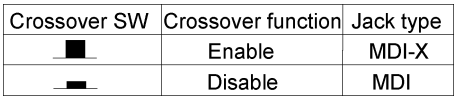

The pin assignments of MDI-X and MDI types are:

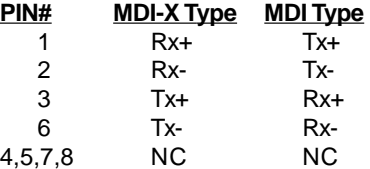

This crossover setting allows you to use standard straight-through UTP cable for making any UTP connection to another device.

The compliant UTP Cable for 10Base and 100Base modules are:

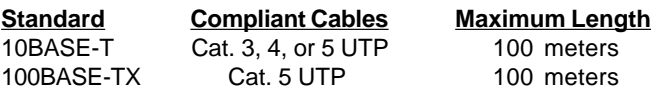

## **3.4 Fiber Port**

Two fiber optic connectors are provided for fiber optic cable connection, labeled **TX** for transmitting and **RX** for receiving operations. For the connector types and the fiber cables supported by the available modules, refer to section 1.2 for more specifications.

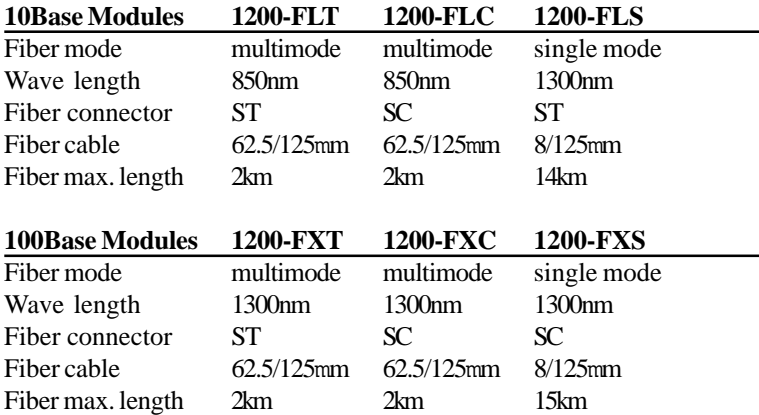

### **Module LED Indicators**

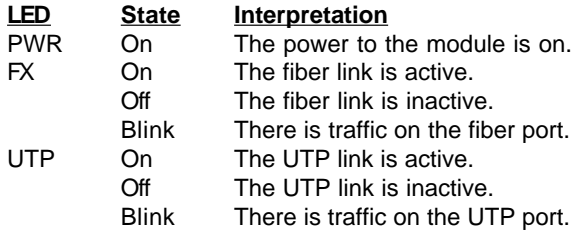

# **4. Network Management**

## **4.1 Management Unit**

The following figure illustrates the management panel of a managed unit:

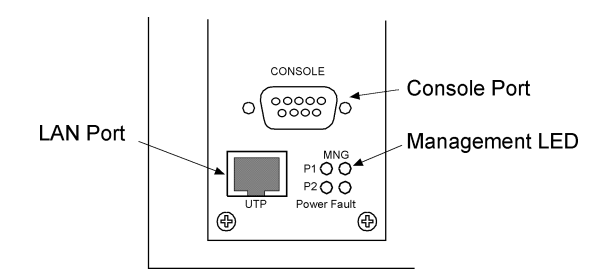

The functions of three management related components are:

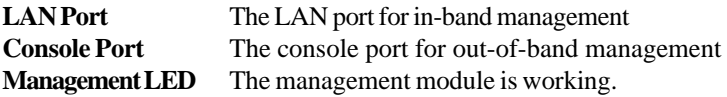

To perform an in-band management, it is necessary to connect the managed device to your TCP/IP network. The LAN port located on the front panel is used for this purpose. It is a 10BASE-T MDI port.

The console port is a 9-pin male D-sub connector. It serves as an RS232 DTE port. One RS232 cable is supplied in the managed unit package.

## **4.2 Management Support**

The managed device can be managed by using the following methods:

- Direct console connection over an RS232 cable
- Web browser software from Internet or Intranet over TCP/IP network
- Telnet software over TCP/IP network
- SNMP manager software over TCP/IP network

The following figure illustrates a management model diagram:

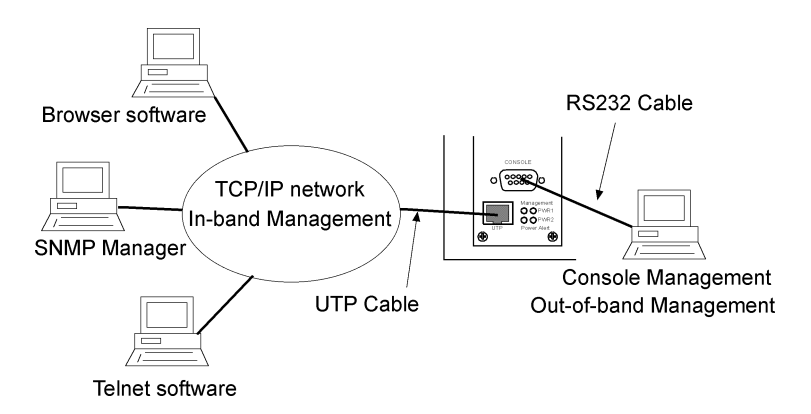

The managed objects are:

- The management configurations
- How many converter modules are installed in the unit
- The type of each converter module
- The slot position where each converter module is installed
- The UTP link status of each converter module
- The fiber link status of each converter module
- The operation status of redundant power modules

The management configurations for the managed unit are:

- **Username**: The username to access the configurations
- **Password** : The password to access the configurations
- **IP Address** : IP address for the installed device
- **SystemName** : A logical name for the device
- **SystemContact** : The contact person regarding the device
- **SystemLocation** : The location where the device is installed
- **Community** : The SNMP community to which the device belongs.
- **Gateway** : The IP address of the default router in the TCP/IP network.
- **Netmask** : The subnet mask of the TCP/IP network
- **Broadcast** : The broadcast IP address in the TCP/IP network

The factory default settings are:

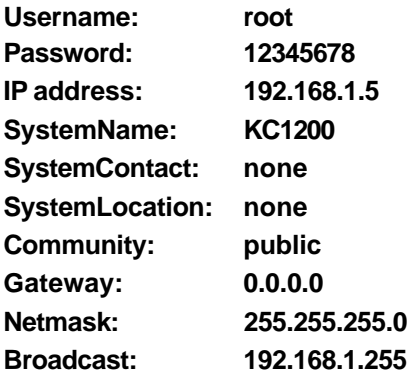

## **4.3 Setting IP Address**

Before performing any management operation, the most important thing is to learn the detailed information about the TCP/IP network where the managed unit is located. The information includes the network address, subnet mask, broadcast IP, IP of the default router. The second thing is to assign an IP address to the managed unit when it is received for the installation. A unique IP address is used to identify each managed device from others. The factory default IP address is 192.168.1.5. Modify it to a unique IP address in your network.

## **4.4 Console Management**

Any PC running Windows 95/98/ or NT can be used as a console. Use the supplied RS232 cable and connect the console port to the COM port of console PC. Use Windows Hyper Terminal program to perform the management operations. Note that the COM port setting is Baud 57600, N, 8, 1 with hardware flow control.

## **4.5 Web Management**

Use any web browser with JAVA script support like Netscape Communicator 4.x or Microsoft Internet Explorer 4.0 or later on any platform. Connect to the managed unit using the IP address as web address.

```
http://xxx.xxx.xxx.xxx
```
## **4.6 Telnet Management**

Use Telnet software to perform the management operation. The most convenient solution is using the built-in Telnet function in a Windows 95/98/ or NT PC. Enter into DOS window and invoke telnet command :

### **>telnet xxx.xxx.xxx.xxx**

to connect to the managed device. The specified xxx.xxx.xxx.xxx is the IP address of the managed device.

## **4.7 SNMP Management**

Use SNMP manager software to perform the management operation. One MIB file containing standard MIB and private MIB objects is available in the supplied diskette. Use the SNMP manager program to compile the MIB file first before performing any management operation.

## **4.8 TFTP Software Upgrade**

The device supports a Software Upgrade feature through TFTP protocol. The following steps are used to upgrade software:

- 1. Enable the device to be ready for a software upgrade operation. This can be done by using either the console, telnet, or web management operations.
- 2. Use TFTP command to transfer the new version of software to the device.
- 3. Reboot the device using the supported command within the console, telnet, or web management operations.

The TFTP file transfer operation can be done in any system that supports TFTP protocol. It is an embedded function supported in the DOS window of any Windows NT system.

Contact your dealer for any new available software version.

### **Support**

The guide covers the basic information about the management functions supported by the managed unit. The detailed operation guides for all management functions are available in the supplied diskette. However, more features may be included into future new software upgrade. Contact the dealer where you purchased the device for the availability of new software and/or technical support.